## TECHNOTETETE TECHNOTETETE TECHNOTETE TECHNOTE

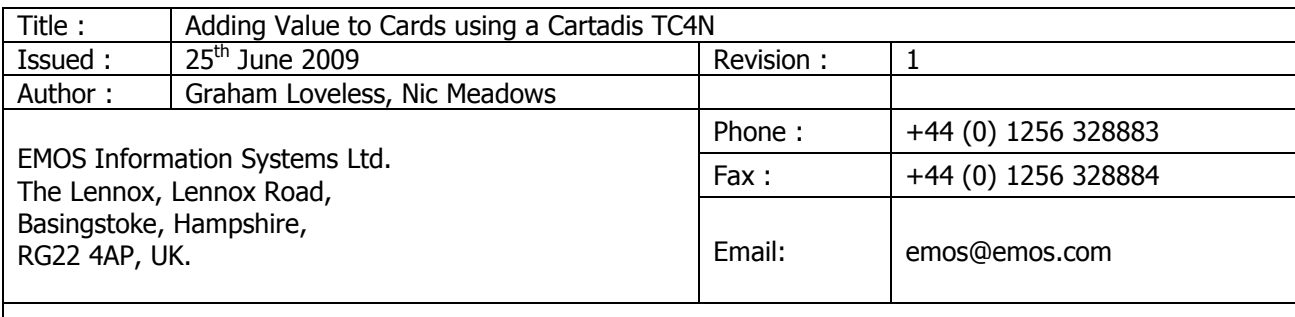

Copyright 2009 EMOS Information Systems Ltd. All Rights reserved.

## **Overview**

Instructions for adding value to users cards using a Cartadis TC4N.

## Crediting Cards

- Insert "Administrator Card" into the TC4N card reader terminal
- Remove the "Administrator Card"
- Press the "F1" button
- Screen displays:

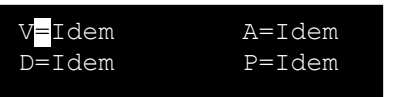

 (V=Value, A=Account No, D=Department No, P=PIN No.) (With cursor flashing on the  $=$ , next to the V) The = sign means value entered will be written to the card. The + sign means value entered will be added to any existing value left on the card. These can be changed with the C button whilst the cursor is flashing on the sign.

- Press the  $-$  (6) button
- Flashing cursor moves one position right (On the I of Idem)

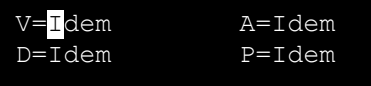

- Press the C button
- Display changes to  $V=$  (flashing cursor)

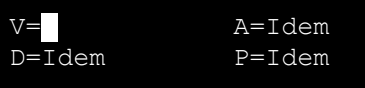

- Enter the value you wish to add to each card, 40 credits  $= 40$
- Press the E button to commit setting to memory
- Screen display changes  $V = (flashing cursor)$  40

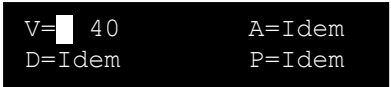

- Insert each card that you wish to add value
- The card reader will take the card into the unit add value & then eject each card.
- Once you have completed adding value to your cards press the F4 button to return the TC4N to normal operational mode.

**TECHNOTE**TECHNOTETECHNOTETECHNOTETECHNOTETECHNOTE

## Changing Units to Cash

The default for card valuing / use is in units.

To change to a cash value:

- Insert "Administrator Card" into the TC4N card reader terminal
- Remove the "Administrator Card"
- Press the "Down Arrow" (8) button 5 times until you come to:

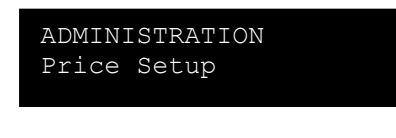

Press the  $-$  (6) button

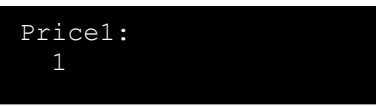

Press the "Down Arrow" (8) button 4 times until you come to:

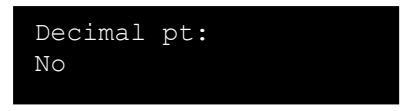

Press C button, (Displays "Decimal pt: Yes No") with the cursor flashing on the N of No.

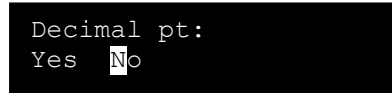

Press the  $\langle -$  (4) button so the cursor is flashing on the Y of Yes.

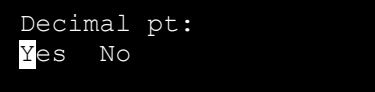

Press E button (displays Decimal pt: Yes)

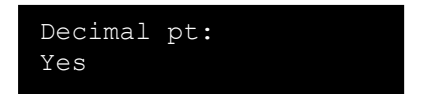

- Press F4 button
- Unit asks you to insert Administrator Card to verify change.

Note:

When you revalue cards with 575 it will show to the user as £5.75